### **Module 10**

# **Creating Temporary Fields**

In this module you will learn:

- **•** Overview of temporary fields
- Syntax for computed fields
- General syntax for defined fields
- Syntax for decode expression

Supporting Documents/Files:

- **CIRS Data Element Dictionary**
- **FOCUS** Documentation

## *Temporary Fields Overview*

A variety of temporary fields can be created from existing fields in the database by using the COMPUTE and DEFINE commands. The maximum number of fields, both real and defined, that can be referenced in a report request is 256.

The major difference between COMPUTE and DEFINE is the point of calculation.

Computed fields are calculated on the results of a SUM, PRINT, or COUNT command after all records have been selected, sorted, and summed.

Defined fields are calculated after records are selected per the screening criteria, but before the sorts and display commands are applied.

## *Syntax For Computed Fields*

Temporary fields created by the COMPUTE command, are calculated on the **table results** after all records have been selected, sorted, and summed. The syntax is:

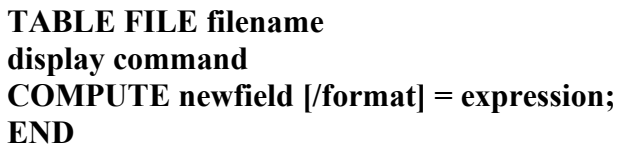

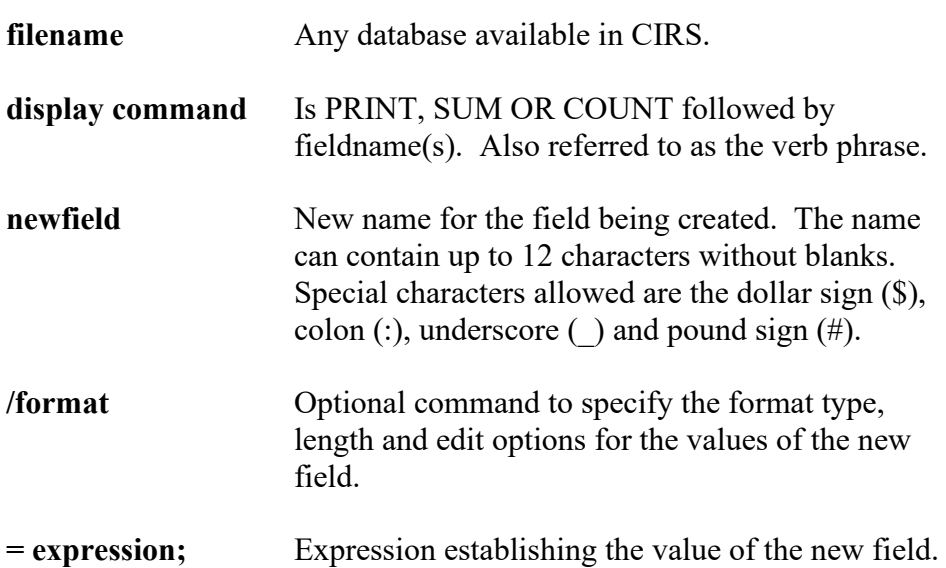

- **Specify the COMPUTE command after the display command inside** the TABLE request.
- Computed fields are only available for the specified report request.
- Optionally, a field can be referred to by its report column position  $(C1)$ for the first column, C2 for the second, etc). BY fields are not counted.
- Only 256 fields may be defined for a single file and the total length of all defined fields and real fields cannot exceed 12,288 characters.
- The computed field can be used in subsequent screening statements, but cannot be used as sort fields.

### **Compute Example**

The report example below uses the COMPUTE command to determine the new salary rate for employees after receiving a 3 percent increase.

#### **Report Request:**

```
-* EMPLOYEE SALARY INFO
EX AC
TABLE FILE AC
PRINT AC:CLASS AC:BASEPAY
COMPUTE NEWSAL = AC:BASEPAY * 1.03;
BY AC:WNAME
END
```
#### **Report Generated:**

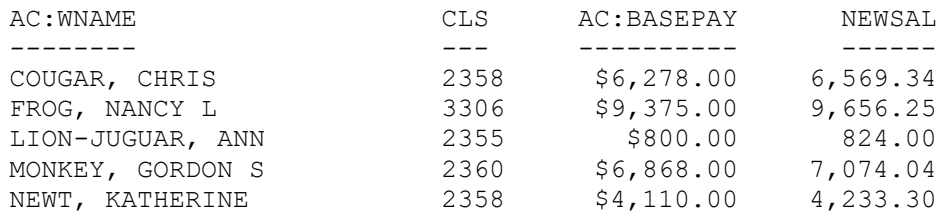

## *Compute Practice*

Modify your report request named TRAIN4 to include an annual salary rate. Use the COMPUTE command to determine the annual rate.

### **Report Generated:**

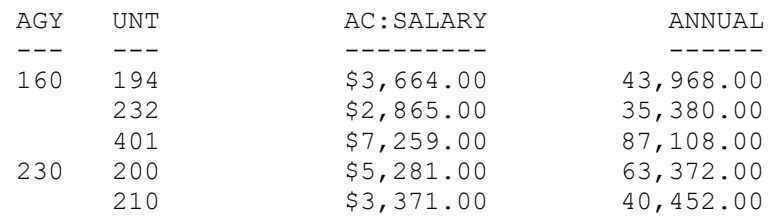

### **Report Request:**

## *Syntax For Defined Fields*

Temporary fields can be created using the DEFINE command. The calculation is performed on each record retrieved per the screening statements. The result of the expression is treated as though it is a real field stored in the database. The syntax is:

#### **DEFINE FILE filename ADD newfield/format = expression; END**

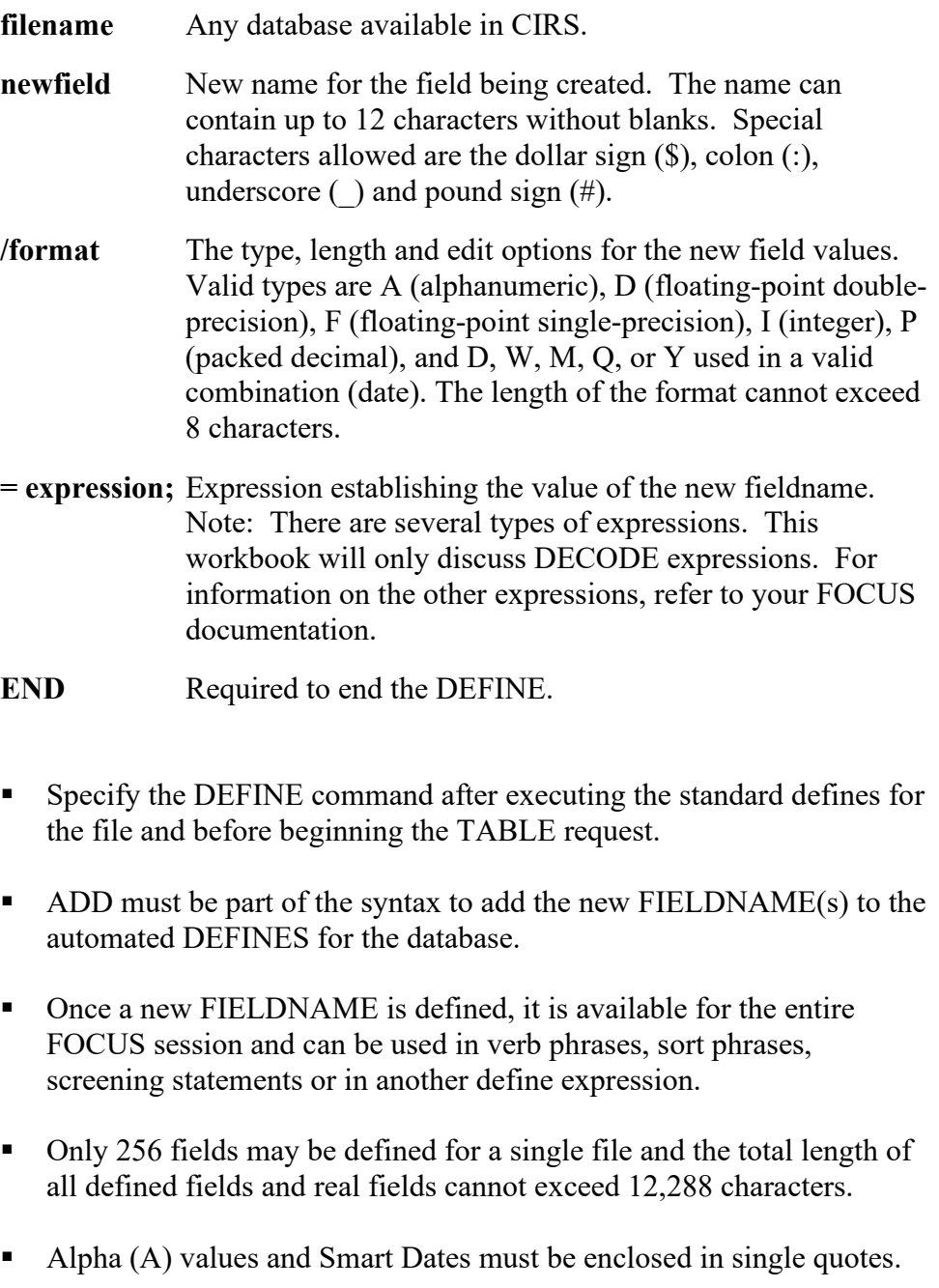

### *Decode Expression*

The decode expression can be used to create new file values for existing values when there is a one-to-one relationship. The syntax is:

> **DEFINE FILE filename ADD new\_field/format = DECODE fieldname (value 'new value' value 'new value'); END**

- All values containing special characters or blanks must be enclosed in single quotes (including negative numbers).
- Alphanumeric or numeric values can be decoded.
- The decode expression cannot be used for 'AND' or 'OR' conditions.
- By default, alphanumeric field values that are not explicitly listed will be assigned a blank value. Integer fields will be assigned a numeric zero (0).

### **Define Example**

#### **Report Request:**

EX AC **DEFINE FILE AC ADD GENDER/A6 = DECODE AC:SEX (F FEMALE M MALE); END** TABLE FILE AC COUNT AC:SSA BY GENDER ON TABLE COLUMN-TOTAL END

#### **Report Generated:**

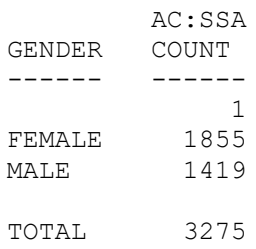

## *Define Practice*

Modify your report named TRAIN5 so that the values 'female' and 'male' are displayed instead of the characters 'F' and 'M'. Use the DECODE expression to define the new values.

### **Report Generated:**

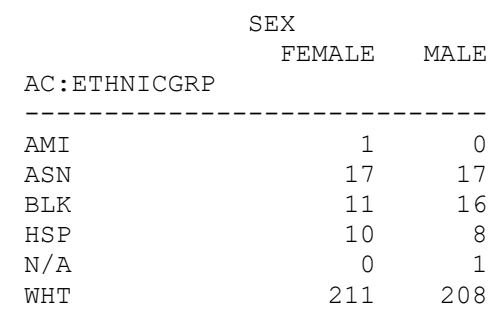

### **Report Request:**

# *What You Have Learned*

In this module you learned:

- **•** Overview of temporary fields
- Syntax for computed fields
- General syntax for defined fields
- Syntax for decode expression